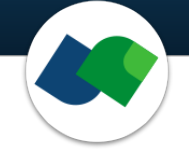

# **FTrees Command Line Documentation Version 6.11**

Sascha Jung & Marcus Gastreich

March 7, 2024

©2024 BioSolveIT. All rights reserved.

# **Contents**

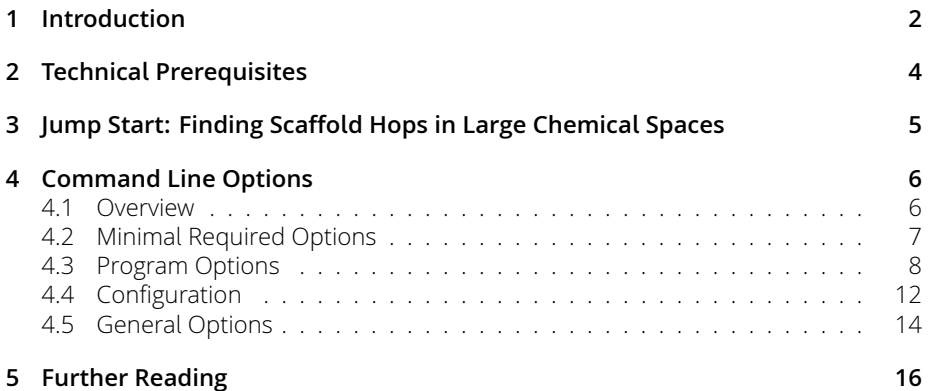

## <span id="page-1-0"></span>**1 Introduction**

All links, references, table of contents lines etc. in this pdf are clickable.

Please note that this package is a command line package.

FTrees is a command line package for very fast, fuzzy similarity searching with query molecules. The search can span vast quantities of molecules ("chemical spaces") — or traditional collections of molecules ("libraries"). FTrees enables the user to search up to trillion sized chemical spaces with a fuzzy similarity metric within seconds to minutes on standard, modest hardware. The FTrees technology is also part of our flagship platform infiniSee and operates in the background of the Scaffold Hopper mode ([https://www.biosolveit.](https://www.biosolveit.de/download/?product=infinisee) [de/download/?product=infinisee](https://www.biosolveit.de/download/?product=infinisee)). This document is a brief documentation for the command line package.

The basic principle behind FTrees is that molecules are represented by trees called "Feature Trees". Every tree is composed of nodes that represent molecular fragments, and vertices that describe their connectivity. Depending on whether the search is carried out on a standard library or in a chemical space, the algorithm differs slightly:

- Standard molecule libraries: The query and the hit Feature Trees are aligned using a dynamic programming algorithm (see Further Reading at the end). The nodes of the trees, or fragments they represent, are aligned in such a way that the overall similarity of the trees, or molecules, is maximized. Both the overall similarity and the so-called local similarities can be output. Additionally, this alignment can be visualized together with the local similarities and is therefore of great benefit to the user: It shows *why* the computer considers parts of the two molecules to be similar or dissimilar.
- Chemical space navigation: The query Feature Tree is split up into fragments, and — obeying the original connectivity in the query — fragments are searched from the chemical space that have a similarity as close as possible to the target similarity (see further below). The next fragment is added in accordance with the connection/reaction rules encoded in the chemical space to optimize the similarity score. Overall, a new molecule is constructed from the chemical space that overlaps as well as possible with the query molecule (or rather, its Feature Tree), and minimizes the difference between the target similarity and actual similarity (default: identity).

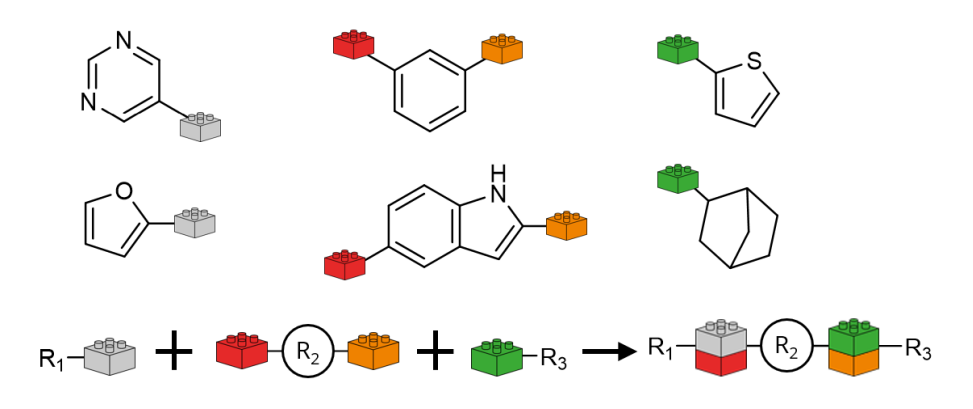

<span id="page-2-0"></span>Figure 1: *Example of a reaction and associated fragments encoded with "Lego-like" linkers.*

FTrees traverses huge Chemical Spaces using "Lego-like" chemical reaction combinatorics behind the scenes. To conduct quick calculations, we formalize reactions and encode them as linking reactions with associated fragments (see Figure [1](#page-2-0)). The fragments carry specific linkers, represented by lego bricks in Figure [1](#page-2-0). The fragments can only be combined in a chemically meaningful and synthetically accessible way, which is determined by the reaction definitions. For example, fragments with a grey brick can only be attached to fragments with a red brick, those carrying a green brick only to those with an orange brick.

FTrees reads input and writes output: Input consists of two files, one query file and one library or chemical space file. Library files can be in SD, SMILES, or MOL2 file format, and the files may contain one or multiple molecules. Chemical spaces are .space files, downloadable from our website ([https:](https://www.biosolveit.de/infiniSee/#chemical_spaces) [//www.biosolveit.de/infiniSee/#chemical\\_spaces](https://www.biosolveit.de/infiniSee/#chemical_spaces)). Output is typically either an SD file that contains the similarity values in SD data fields or a CSV file.

Please note that FTrees is agnostic with regards to stereo chemistry and *ortho*/*meta*/*para*-substitution patterns, due to the fuzziness of the descriptor. A hit containing an R stereo center could just as well be an S isomer; cis could just as well be trans!

FTrees similarities are normalized from 0 (entirely different) to 1 (identity), similar to Tanimoto-based similarities calculated from molecular fingerprints. (Please have a look at SpaceLight for similarity searches with "classical" fingerprints, e.g. ECFP4, in Chemical Spaces, [https://www.biosolveit.de/download/](https://www.biosolveit.de/download/?product=spacelight) [?product=spacelight](https://www.biosolveit.de/download/?product=spacelight).)

## <span id="page-3-0"></span>**2 Technical Prerequisites**

FTrees is a command line application. It needs the following to run:

• The FTrees package

(<https://www.biosolveit.de/download/?product=ftrees>) Depending on your operating system, some libraries may have to be installed (get in touch with us: <mailto:support@biosolveit.com>; and please mention any errors/warnings that you see in your mail)

- A shell (Linux/Unix) or a terminal (macOS), or a command line environment (Windows; e.g.: cmd.exe)
- A valid license (from <mailto:license@biosolveit.com>)

The license setup instructions will come with the license that we send out or have already sent out to you. A "test license" that you can request online and that is sent to you instantaneously can simply be placed next to the executable (ftrees.exe, ftrees, or FTrees — depending on your operating system).

**macOS Specialties** On macOS, the executable will typically reside inside the \*.app package:

## /Applications/FTrees.app/Contents/MacOS/FTrees

To place the short term test license there, you will have to go into the \*.app package using a right mouse click on FTrees.app in the Finder, and click on "Show package contents". In there, you will see the Contents/ subfolder, in there the MacOS subfolder, and in there, the FTrees executable. If you are about to use the **test license**, place it right there, next to the executable. A longer term license will be handled separately, we will tell you how when we send that very license.

When you call FTrees for the first time, go to the Finder, and navigate to the Applications folder. Do a right(!) click on FTrees.app, and — if applicable confirm that you want to open the program. It will flash up once, and you are good to go at the terminal prompt from there on.

To make the first step, call the FTrees within your shell/terminal/environment.

# <span id="page-4-0"></span>**3 Jump Start: Finding Scaffold Hops in Large Chemical Spaces**

Your license is all set? You unpacked the installation archive? You downloaded a chemical space file (.space file, from [https://www.biosolveit.de/](https://www.biosolveit.de/infiniSee/#chemical_spaces) [infiniSee/#chemical\\_spaces](https://www.biosolveit.de/infiniSee/#chemical_spaces))? Then here is a typical call to search a query against a chemical space:

#### ./ftrees -i <path/to/query.sdf> -s <path/to/chemical\_space.space>

The query can be an SD file (.sdf), a SMILES file (.smi or .smiles, containing line-separated SMILES), a .mol or .mol2 file with one or multiple entries. For quick searches, the input can just as well be a SMILES string enclosed by quotation marks, for example:

#### ./ftrees -i "CC(C)C(=O)N" -s <path/to/chemical\_space.space>

By default, the 100 most similar hit molecules are written as SMILES to your console/shell (STDOUT). To write your results to an output file (.csv or .sdf), additionally use either the  $-\circ$  /  $-\circ$ utput-files option (writes a separate output file for every query) or the -O / --single-output-files option (writes a single output file with the concatenated results for all queries), for example:

./ftrees -i "CC(C)C(=0)N" -s <path/to/chemical\_space.space> -o <path/to/output.csv>

The output file contains the structure of the result molecules as well as detailed information on the similarity score (see page [9](#page-8-0) for more information). You can adjust the number of results by using the --max-nof-solutions option:

## ./ftrees -i "CC(C)C(=0)N" -s <path/to/chemical\_space.space> -o <path/to/output.csv> --max-nof-solutions 300

Additionally, you can limit the output to those results that exceed a certain similarity with the --min-similarity-threshold option (value between 0 and 1):

./ftrees -i "CC(C)C(=0)N" -s <path/to/chemical\_space.space> -o <path/to/output.csv> --min-similarity-threshold 0.8

# <span id="page-5-0"></span>**4 Command Line Options**

## <span id="page-5-1"></span>**4.1 Overview**

For an overview of all command line options, call FTrees with --help:

./ftrees --help

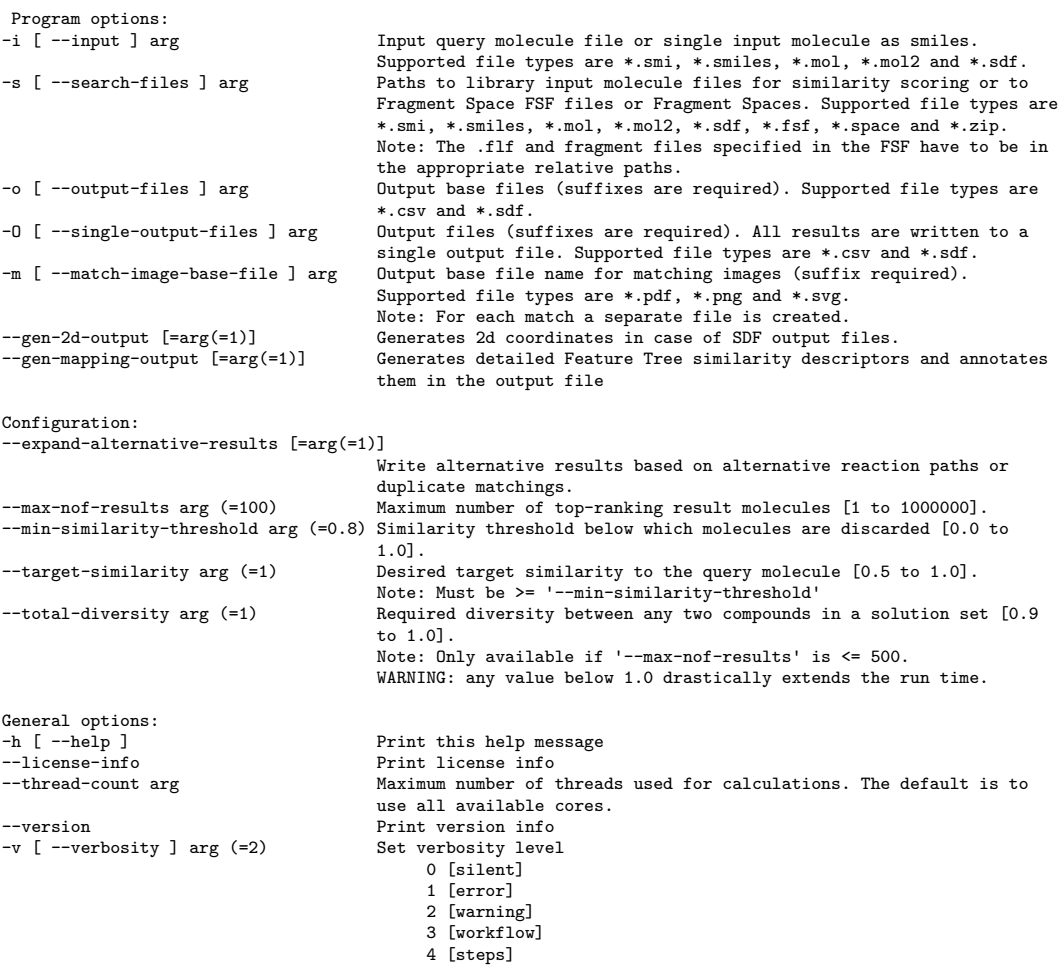

The abbreviated, one-letter options are preceded with one dash - whereas the longer, named options are preceded with two dashes: --. If an option needs an argument (arg), you can include or omit the equals sign.

## <span id="page-6-0"></span>**4.2 Minimal Required Options**

This section describes the arguments you must specify at minimum to successfully run a similarity search. First, you must provide the path to a file containing the query compounds. All well-known data formats are supported (MOL, SDF, SMILES file, MOL2). Instead of a file containing the query molecules you can also specify a single SMILES string enclosed by quotation marks. The SMILES string or the molecule file must be passed to the -i option. Additionally, you need to specify the path to a fragment space (. space file) to be searched. Alternatively, you can also specify a library file (SDF, MOL2, SMILES file) to perform an enumerated search instead of a space search. Either the space file or library file have to be specified with the -s option. The minimal search prompt then has the following general form:

### <path/to/ftrees/executable> -i <path/to/queries> -s <path/to/space\_file>

When you specify the required paths the search prompt might look like the following:

#### ./ftrees -i my\_queries.sdf -s my\_space.space

Or, if you specified a SMILES string instead of a file:

./ftrees -i "CC(C)C(=O)N" -s my\_space.space

In the examples above, the output is printed on the console by default, which will look similar to the following example:

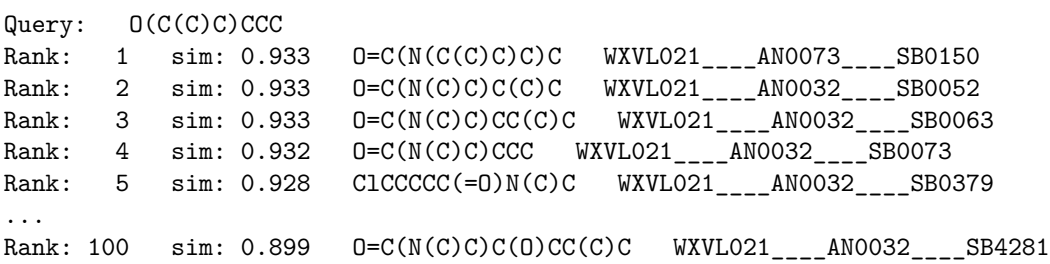

For every query molecule, the respective hit molecules are printed as SMILES to the console with additional information on the name of the molecule and similarity score. By default, 100 result molecules per query are printed to the console. If you want to increase or decrease that number, please have a look at the --max-nof-results option (see page [12](#page-11-1)).

Of course, you can also write the result molecules to an output file either with the -o option (one separate output file per query) or with the -O option (a single output file with results molecules for all queries). See page [9](#page-8-0) for more information.

## <span id="page-7-0"></span>**4.3 Program Options**

**–i [ ––input ] arg** Specify a file containing the query molecules. Supported file formats are SDF, MOL and MOL2. You can also provide a text file containing multiple line-separated SMILES (file extension must be .smi or .smiles). Instead of specifying a filename, you can also enter a SMILES string directly. The string must be enclosed by quotation marks. It is also possible to use the -i option multiple times in a row (see examples below).

## **NOTE: The** -i **option is required.**

Examples:

ftrees -i myquery.sdf ftrees -i myquery.sdf -i mydrugs.smi ftrees -i "CC1=CC=CN=C1"

**–s [ ––search-files ] arg** Specify the chemical space file or library file to be searched. Also multiple files can be specified at once or the -s option can be used several times in a row. And even libraries and chemical spaces can be mixed (see examples below). Supported file types for libraries are SDF, SMILES (.smi and .smiles containing line-separated SMILES) and MOL2. For chemical spaces, . space and . fsf can be used. Please note: If you specify a . fsf file you have to make sure that the corresponding . **fli** files and fragment files (.smi) are in the appropriate relative paths.

### **NOTE: The** -s **option is required.**

Examples:

ftrees -s mylibrary.sdf

ftrees -s myFIRSTlib.sdf mySECONDlib.sdf

ftrees -s myLIBRARY.sdf mySPACE.space ftrees -s mylibrary.smi ftrees -s mychemicalspace.space ftrees -s mychemicalspace1.space -s mychemicalspace2.space ftrees -s mychemicalspace.fsf

<span id="page-8-0"></span>**–o [ ––output-files ] arg** Specify the base name for the output files as argument. The output will be written either as SD file  $(.sdf)$  or  $.csv$  file  $-$  or both. Specify the desired output file type by the file extension. The output SD file contains additional information for every result molecule in dedicated SD data fields (see below). The output CSV file contains the result molecules as SMILES together with additional information (see below). NOTE: If you have multiple queries in your input file, then a separate CSV or SD

file will be written per query! To write all results from multi-query input files in a single output file, see the --single-output-files option below. NOTE: If you do not specify an output file, reduced output will be written to the

Examples:

ftrees -o myoutput.sdf

ftrees -o myoutputtable.csv

ftrees -o myoutput.sdf myoutputtable.csv

command line (STDOUT, see Section [4.2](#page-6-0)).

The latter example outputs both, one SD and one CSV file per query contained in your input file. The names of the output files will have the following general structure:

## myoutput\_{querynumber}.sdf and myoutputtable\_{querynumber}.csv

The output file(s) contain additional information for every result molecule:

- **result-rank**: rank among all results for that very query.
- **similarity**: FTrees similarity value
- **result-name**: name of the result molecule
- **query-name**: name of the query molecule
- **query-smiles**: SMILES of the query molecule
- **space**: name of the searched space(s) or library
- **reaction-name**: name of the reaction that constructs the result molecule
- **reagent(1-5)-name**: name of building block (1-5) from which the result molecule is constructed (relevant only for space searches, number depends on reaction)
- **reagent(1-5)-smiles**: SMILES of building block (1-5) from which the result molecule is constructed (relevant only for space searches, number depends on reaction)

**–O [ ––single-output-files ] arg** Specify the name for the output files as argument. The output will be written either as SD file  $(.sdf)$  or  $.csv$  file  $-$  or both. Specify the desired output file type by the file extension. The SD file will contain additional information for every result molecule in dedicated SD data fields (see below). The CSV file will contain the result molecules as SMILES together with additional information (see below).

As a difference to the --output-files option (see above), all results from multi-query input files will be written to a single output file (concatenated results). It is also possible to write both a CSV file and a SD file at the same time (see last example below).

NOTE: If you do not specify an output file, reduced output will be written to the command line (STDOUT, see Section [4.2](#page-6-0)).

Examples:

ftrees -O singleoutput.sdf

ftrees -O singleoutput.csv

ftrees -O singleoutput.sdf singleoutput.csv

**–m [ ––match-image-base-file ] arg** Specify a base name for the match image output files as argument. This will generate (one per hit molecule, so potentially many!) output images that explain the matching of query versus hit molecule in 2D pictures. Depending on the file extension you specified, images will be written as .png, .pdf, or vector-based .svg files. NOTE: Generation of match images leads to extended runtimes.

Example:

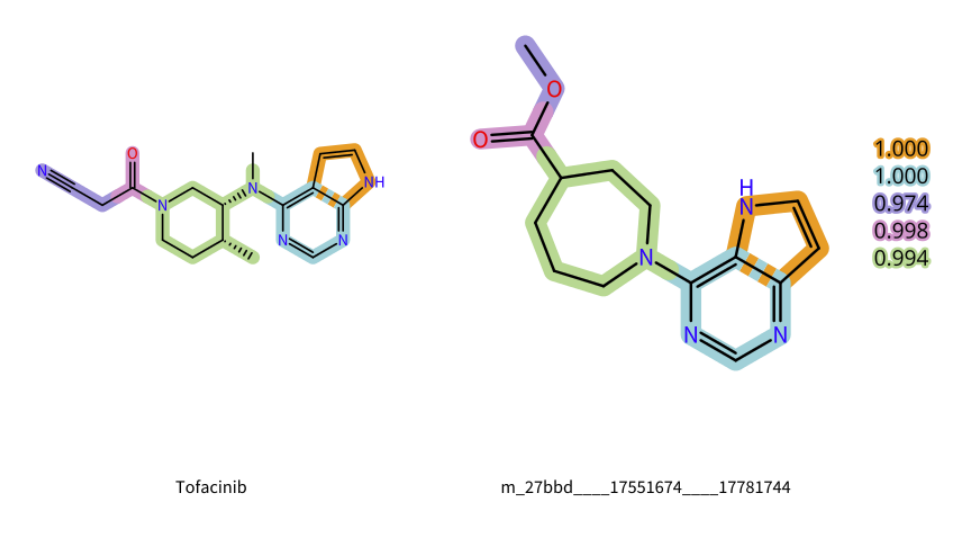

<span id="page-10-0"></span>Figure 2: *Example of a match image. The query is on the left side, the hit molecule on the right side.*

#### ftrees -m matching.png

This call will generate *one* .png file per hit molecule(!), the file names will look like:

#### matching\_{querynumber}\_{hitnumber}.png.

Figure [2](#page-10-0) shows an example matching image. The local similarities are listed and color-coded on the right hand side. The query molecule is located on the left side (Tofacinib), the hit molecule on the right side. You can now easily understand why FTrees considers these molecules to be similar: the parts of the aromatic heterocycle are fully identical between query and hit molecule (orange and cyan parts with similarity 1), the aliphatic ringsystems both contain a nitrogen atom and are located at the same place (green part, similarity 0.994) and the carbonyl group (pink, similarity 0.998) is also present in both molecules at a comparable position.

**––gen-2d-output** If you specify this option, 2D coordinates are generated for your output SD files. Make sure to specify an SD file either using the --output-files or --single-output-files option.

NOTE: Generation of 2D coordinates will lead to extended runtimes, especially for large numbers of queries and hit molecules.

Example:

#### ftrees ––gen-2d-output

**--gen-mapping-output** If you specify this option, for every hit molecule the local similarity values (annotated in the *similarity-descriptor* column/tag) and the corresponding substructures (annotated as semicolon-separated SMILES in the *similarity-descriptor-smiles* column/tag) are written to the output files. This is the same information that is visualized for the hit molecule in a match image (see Figure [2](#page-10-0) and the description for the --match-image-base-file option above).

Example:

ftrees ––gen-mapping-output

## <span id="page-11-0"></span>**4.4 Configuration**

**––expand-alternative-results** Expands alternative reactions for a hit molecule. In chemical spaces, the same molecule can be formed in different reactions with different reagents/building blocks. If you use this option, these different possibilities are written to the output. Alternative results all have the same rank and the same similarity score but have different names and different reagents. You can also use this option to find identical results in different spaces if you specify multiple spaces at the same time (see -s option).

Example:

ftrees --expand-alternative-results

<span id="page-11-1"></span>**––max-nof-results arg(=100)** Takes a number between 1 and 1,000,000 as argument. This option controls the number of hit molecules per query that will be output. The default is 100, that means 100 hit molecules for every query molecule are written to the output files. The results will always be sorted by descending Feature Tree similarity, so the parameter controls the TOP number of results.

NOTE: An overall maximum of one million results can be written out. This means, for example, if you have an input file containing 1000 query molecules, the value for --max-nof-results cannot exceed 1000 !!

Example:

#### ftrees --max-nof-results 1000

**––min-similarity-threshold arg(=0.8)** Takes a number between 0 and 1 as argument. Default is 0.8. This option lets you limit the results to those exceeding a minimum similarity. For example, if you are only interested in highly similar molecules, then you may constrain the similarity to be above 0.95. NOTE: Feature Trees are "late talkers", i.e., a similarity of 0.3 or 0.5 does NOT mean that half of the molecule is similar. Instead, since the similarity is fuzzy, a tangible similarity starts around 0.8; chemists will agree on a more "obvious" similarity in ranges around 0.85 and higher.

Example:

#### ftrees --min-similarity-threshold 0.95

**––target-similarity arg(=1)** Takes a number between 0.5 and 1 as argument. Default is 1. If you would like your results to stay comparably close to the query molecule you should specify a high target similarity (say 0.95 or above), whereas if you would like to enforce pronounced scaffold hops you can lower the target similarity (say 0.75-0.9). Those results that are closest to the target similarity will be the top hits in your output files.

#### NOTE: ––target-similarity must be >= ––min-similarity-threshold

Example:

ftrees --target-similarity 0.9

**––total-diversity arg(=1)** Takes a number between 0.9 and 1 as argument. Default is 1. This option enforces diversity between all hit molecules. The FTrees similarity computed between any two molecules of the result set is not allowed to be greater than the specified value for the total diversity. Consequently, the smaller the value of total diversity, the more diverse the result molecules in the output file will be.

NOTE: If you set this option to a value below 1, pairwise similarities must be computed between all molecules in result set. Therefore, our recommendation is to use it only with small result sets.

NOTE: Only available if --max-nof-results is <= 500.

WARNING: Any value below 1.0 will drastically increase the runtime.

Example:

ftrees --total-diversity 0.9

## <span id="page-13-0"></span>**4.5 General Options**

**–h [ ––help ]** Displays the command line help with short descriptions for every argument option. For more information see Section [4.1](#page-5-1).

Example:

ftrees --help

**––license-info** Shows command line information about the license setup you currently use. If you have any problems with your license, send an email to <mailto:support@biosolveit.com> and include this information.

Example:

ftrees --license-info

**––thread-count arg** Takes a number as argument. Specifies the maximum number of threads used for your similarity searches. By default, all available logical cores of your computer are used. You may want to reduce the number of threads if you want to run other computations on your computer at the same time, or if you share the compute resource.

Example:

ftrees --thread-count 4

**––version** Displays information on the version of FTrees on the command line. In quoting FTrees, please mention this version number.

Example:

ftrees --version

**–v [ ––verbosity ] arg(=2)** Sets the verbosity level, e.g., the level of console output, with an integer argument. The default value is 2. The following options are available:

- 0 Silent. No messages will be displayed in the console during the search run. Errors will be ignored whenever possible.
- 1 Error. Only error messages will be displayed.
- 2 Warning. The default setting, warnings and error messages will be displayed.
- 3 Workflow. In addition to errors and warnings, information on the different steps of the search are displayed on the command line.
- 4 Steps. In addition to the 'Workflow' option, the progress of each step is displayed in detail.

Example:

ftrees -v 0

# <span id="page-15-0"></span>**5 Further Reading**

- The basic ideas behind the FTrees method are covered in the original publication by Matthias Rarey and J. Scott Dixon (<https://doi.org/10.1023/A:1008068904628>)
- The dynamic match search is described by Marc Zimmermann et al., 2003, in: 14th European Symposium on Quantitative Structure-Activity Relationships, (Van de Waterbeemd, H. ed.), Blackwell Publishing.
- Chemical space navigation with Feature Trees descriptors in the FTrees program has been published by Matthias Rarey and Martin Stahl (<https://doi.org/10.1023/A:1011144622059>)
- A review on chemical space searching has been published by Torsten Hoffmann and Marcus Gastreich in DDT 2019 (<https://doi.org/10.1016/j.drudis.2019.02.013>).
- CoLibri is our software to generate chemical spaces from your own inhouse synthons and reactions.

If you prefer to control the FTrees algorithm through a graphical interface, download our platform infiniSee ([https://www.biosolveit.de/download/?product=](https://www.biosolveit.de/download/?product=infinisee) [infinisee](https://www.biosolveit.de/download/?product=infinisee)). infiniSee uses the FTrees algorithm in the background of the Scaffold Hopper mode.

## **We wish you great success and much joy with FTrees!**

<https://www.biosolveit.de/download/?product=colibri> has more information.